## AZATOM Soul M1-XHD User Manual

## **BOX CONTENTS:**

1 x Soul M1-XHD speaker 1 x Mains power adapter 1 x AUX audio cable 1 x Wall mount bracket 1 x User manual 1 x Warranty card

- **1** Power button / Channels
- **2** Battery Level
- **3** Bluetooth LED
- **4** Master / Sub LED
- **5** AUX LED
- **6** Master button
- **7** SUB button
- **8** Microphone
- **9** Play/Pause/BT pair
- **10** Vol / Last song
- **11** Vol + / Next song
- **12** DC 18v 2A
- **13** AUX IN
- **14** USB Charge-out

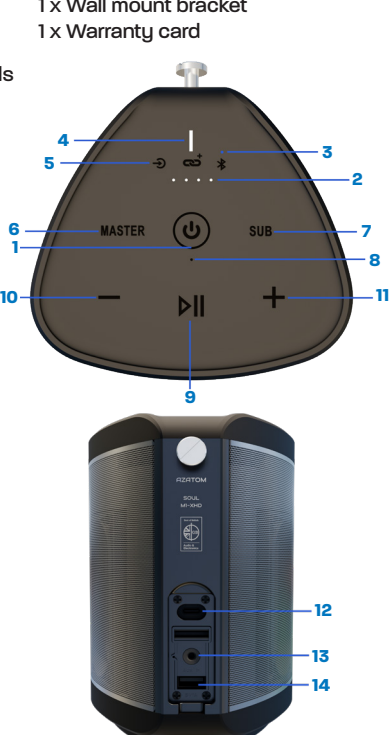

## Getting Started

Depending on how you intend to use the **M1** speaker, whether wall mounted or as a portable speaker. You can leave it connect to the mains supply at all times. The battery is fully protected.

 $1$   $2$   $3$ 

## **CHARGING IT UP:**

1. When used as a portable speaker we recommend a full 6hr charge before use.

### **TURN IT ON:**

1. Press and hold  $\binom{1}{1}$  button until the speaker says "HELLO" with TWO beebs for stereo mode.

2. Press and hold the  $\blacktriangleright$   $\blacktriangleright$  button until the speaker says **"Bluetooth pairing"**.

3. Enable Bluetooth on the device you want to pair to the Soul M1 speaker, whether its your mobile phone, Tablet, TV or Laptop. The name you will see is **"Azatom Soul M1"**.

4. The Soul **M1** speaker will say outloud **"Connected"** when paired succesfully.

# Link Multiple Soul M1 Speakers

The greatest feature of the AZATOM Soul **M1** Speaker is the abilitu to connect up to 100 speakers wirelessly and play your audio through all of them latency free at the same time. Each **M1** speaker can act as MASTER or SUB.

You only need **(1)** MASTER speaker to control **(99)** SUB speakers

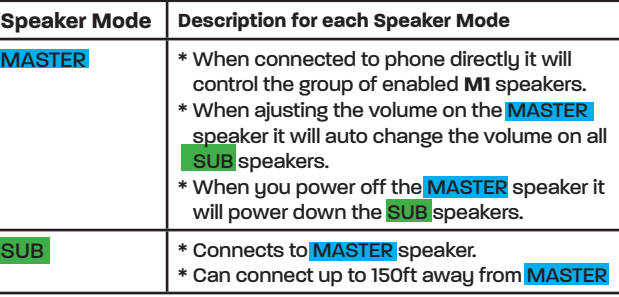

# Multiple Link Setup

## **INSTRUCTIONS:**

1. Pair one **M1** speaker to you phone.

2. Press MASTER button on speaker. The MASTER LED light will flash. The **M1** speaker will say "Disconnected" whilst it is searching for SUB speakers.

3. Press the SUB button on the other **M1** speakers you want to add to the Group as SUBS.

4. The **MASTER** speaker will say "Connected" when it has and connected to the other SUB speaker(s) in the group.

#### **ADD ADDITIONAL M1 SPEAKERS TO MULTIPLE LINK LATER:**

1. Press MASTER button once on your MASTER speaker. 2. Press SUB button once on new SUB speaker.

## **HOW TO REMOVEAN M1 SPEAKER FROM THE MULTIPLE LINK GROUP**

1 Press and **HOLD** the MASTER or SUB buttons for 4 second. The **M1 SUB** speaker will be removed from the Group.

2. To reconnect the speaker to the Group follow the "add additional speaker" setup above.

## **CHANNELS. HOW TO SET LEFT, RIGHT or MIXED CHANNELS.**

If you want to use more than one speaker in a single room you may want to set seperate left and right channels for stereo effect. Each speaker is set to Default both left/right channels. You will hear TWO beebs when it powers on.

1. After the M1 speaker has powered ON.

2. Double press the  $\binom{1}{2}$  button. ONE beeb for left channel.

2. Double press the  $\binom{1}{2}$  button again. THREE beebs for right channel.

3. Double press the  $\binom{1}{1}$  button again. TWO beebs for Left/Right chan-

nel. The speaker will save the CHANNEL setting in memory.

## Features when using M1 speaker

### **PLAY / PAUSE VIA THE SPEAKER:**

1. You can Play or Pause your audio at any time via the speaker by pressing the **bill** button.

#### **TRACK CHANGE:**

2. Press and hold the Volume -/+ button until the track changes forwards and backwards.

## **SIRI / GOOGLE ASSISTANT:**

3. When Google or Siri is enabled on your phone you can. Double press the  $\blacktriangleright$   $\blacktriangleright$  button and then start talking.

### **TV / PC / AUX MODE:**

4. For TV setup you can connect via the AUX cable to your MASTER M1 speaker and link multiple SUB M1 speakers for complete surround sound.

5. For PC / Laptop you can connect via the AUX cable to a single M1 MASTER speaker or mutiple SUB M1 speakers for Multiroom sound.

### **BATTERY LED STATUS CHECK:**

6. Only when the M1 speaker is used on battery power. Press the  $\binom{1}{1}$  button once to view LED battery left (25-50-75-100%)

# Important information

#### **AUTOMATIC POWER OFF:**

1. If there has been no sound for approximately 90 minutes, the **M1** speaker will automatically power off to save the battery. 2. If you are connected to the mains power the speaker will not automatically power off.

#### **MULTIPLE LINK GROUPED SPEAKERS:**

1. Once the M1 speakers have been previously paired and connected via Multiple link, they will automatically connect again to there previous setting when next powered on.

2. **Important:** You must power on all SUB M1 speakers within 1 minute of the MASTER speaker powering ON in order to resume Multiple Link. After 1 minute the MASTER speaker stops searching for SUB speakers and you will need to repeat Multiple Link setup as described on page 4.

**TECHNICAL SPECIFICATIONS:** Max Power Output: 100 Watts. 2 X AD Amplifiers. Battery playtime: Up to 8 hours Bluetooth 5.0 24Byte HD **MORE HELP CONTACT US**: www.azatom.com **Email:** customersupport@azatom.com **Contact number:** 01740 629901 Azatom Group Ltd, Tees Valley Court, Wynyard Business Park Glenarm road, TS22 5FE. United Kingdom